#### BAYLOR UNIVERSITY

#### **SPECIAL DATES OF INTEREST:**

- **10/7 TRAX Executive raining**
- **10/13—10/16 TRAX Training (Courses 1-6)**
- **11/10—11/13 TRAX Training (Courses 1-5)**
- **11/17 BCR Training (Course 6)**
- **11/18 TRAX Executive Training**

### **INSIDE**

**THIS ISSUE:** 

- **DA Tips**
- **Purchasing Tips**

**VPN** 

**TRAXHelp** 

**TRAX Security Requsets** 

**New Users** 

**TRAX Training** 

# TRAX (PeopleSoft)

#### **MONTHLY NEWSLETTER OCTOBER, 2009**

### **Epartmental Adjustment TIP**<br>Pre are a few tips that should help to decrease the **Departmental Adjustment Tips**

 $\nu$ justinents.<br> Here are a few tips that should help to decrease the processing time for your Departmental Adjustments:

- Make sure all lines have been approved. It is the responsibility of the person creating be posted until both lines have been approved. Therefore, the DA will not be processed, or even looked at, until all lines have been approved. the DA to make sure that all lines have been approved by the appropriate people. The Controller's Office does not receive an email notifying them that the DA is available to
- Send appropriate backup as soon as you create the DA. The best way to send backup is to scan and email it to [Departmental\\_Adjustments@baylor.edu](Departmental_Adjustments@baylor.edu). Appropriate backup system monitoring and the ability to archive older transactional data to free up invoice for services rendered (if you are charging another department on campus). could be a printout from TRAX, circling the posted charges (for recodes) or perhaps an
- If you have multiple items to recode, you can combine those unrelated charges on one DA. It is an inefficient use of your time, as well as Accounting's time, to process multiple DA's when those items could be combined on one form.
- process. These ensure that the transactions you submit are for a minimum of you. In<br>you have a DA to submit for less than \$50, it is a good idea to hold on to it until you can combine it with another recode (see above). • Remember that each DA costs the university approximately \$50 in time and labor to process. Please ensure that the transactions you submit are for a minimum of \$50. If
- Always ensure that budget funds are available PRIOR to submitting a Departmental Adjustment.
- Adjustment.<br>• Pay close attention to the bi-monthly P-Card email reminders advising deadlines to If you are make original difference technical different your any problems and different your angle of the university. utilized in the 8.8 environment, we encourage you to call the TRAX hotline at exreview and make changes to transactions on PaymentNet. This will save unnecessary

Everyone will benefit as time will be saved and DAs will be processed more quickly if you follow these simple tips. If you have any questions, comments, or concerns regarding Departmental Adjustments, please contact Suzanne Weems@baylor.edu in the Controller's Office.

#### $\blacksquare$  is to obtain a TRAX (PeopleSoft) user ID, please have them go to them go to them go to them go to them go to the m go to the m go to the m go to the m go to the m go to the m go to the m go to the m go to the m go **Purchasing Tips Purchasing Tips**

Here are a few helpful tips from Procurement Services:

- Remember to seek competitive bids from at least three different vendors when making purchases that are greater than \$5000.
	- a violation of Baylor's Purchasing Policy. **Example 3** or need and all the security and all the control of the c • After deciding on a vendor, make sure you enter, budget check, and approve the requisition. Do NOT wait and enter the requisition after you have received an invoice. This is
- For purchases less than \$5000, remember that the P-Card is the most cost-effective way of making purchases on behalf of Baylor. The voucher should only be used when the purchase is not P-Card eligible.

It is to everyone's advantage to follow these simple tips. Doing so ensures that we are being good stewards of Baylor's resources.

#### **PAGE 2**

### **TRAX (PeopleSoft)**

**Monthly Newsletter** 

If you need to work from home, please remember you need to install VPN on your personal computer or laptop at home. VPN is a secure way to access applications such as TRAX, Banner, BearQuest, and Khalix from off-campus. To install this application, please refer to the instructions found in the "Navigation" section of your TRAX notebook or by visiting: www.baylor.edu/its/vpn. Once installed, be sure to test VPN to ensure it is working properly. If you experience any issues, report them to the HELP line at x4357.

If you have additional questions regarding VPN, please contact Amy Alexander at x8705 or via email at Amy\_E\_Alexander@baylor.edu.

# TRAXHelp

VPN

Not sure who to contact about a particular charge that shows up on your Detail Report? The [TRAXHelp](http://www.baylor.edu/traxhelp) website has a listing, organized by code, of individuals to contact about those charges. This list can be found by visiting www.baylor.edu/traxhelp > *Documentation* > *Who To Contact*. You can also access the list directly by clicking [here.](http://www.baylor.edu/content/services/document.php/55542.pdf)

Additionally, you can contact the TRAX hotline at x8704. The TRAX hotline is available Monday through Friday, 8-5.

# TRAX Security Requests

If you have security requests for TRAX or need additional department security authorizations, please direct those requests to TRAX@baylor.edu or to Amy E\_Alexander@baylor.edu. Please be aware that, for audit purposes, written documentation is required for all security changes.

## New Users

If you know someone who needs to obtain a TRAX (PeopleSoft) user ID, please have them go to the [Getting Started](http://www.baylor.edu/traxhelp/index.php?id=45626) link on the [TRAXHelp](http://www.baylor.edu/traxhelp) website and follow the instructions there.

# TRAX Training

[TRAX training classes are scheduled through the end of November. A list of TRAX](http://www.baylor.edu/traxhelp/index.php?id=24242) classes is now available on the [TRAXHelp](http://www.baylor.edu/traxhelp) website. Spring semester classes will be [forthcoming. To sign up for training, please visit the Professional Development Seminar](https://www1.baylor.edu/pod_reg) [Online Registration](https://www1.baylor.edu/pod_reg) page. If you have difficulty signing up for TRAX training, contact TRAX@baylor.edu.

### **Need Help?**

**TRAX Hotline** 

**710.8704** 

**www.baylor.edu/traxhelp** 

**trax@baylor.edu** 

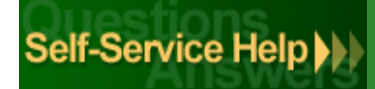